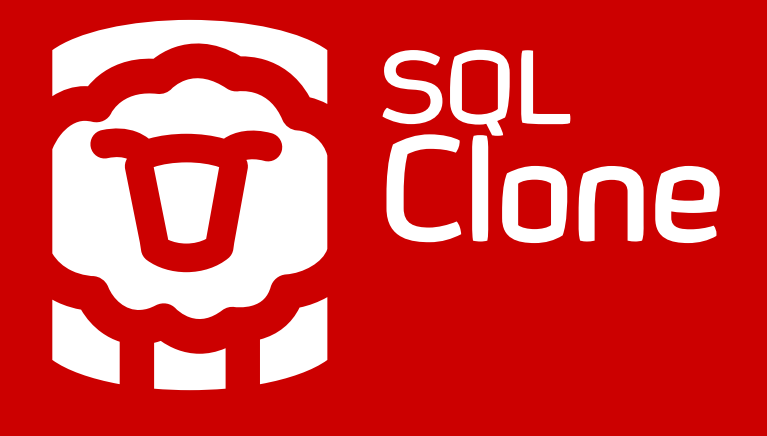

## **GUIDE**

# SQL Clone Installation Guide

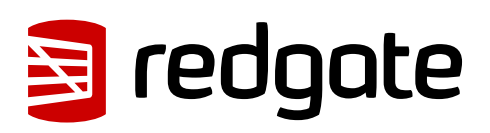

# Introduction

SQL Clone quickly creates clone SQL Server databases which use little additional disk space. This works because each clone is linked to a database image - a full copy of that database (schema and data) at a particular point in time.

Because the product architecture affects where you'll install SQL Clone's components, it's worth reviewing the architecture and requirements document before you begin installing.

## Installation

There are 3 components you need to install before you can start creating clones. There's also an optional step if you wish to automate the process using PowerShell:

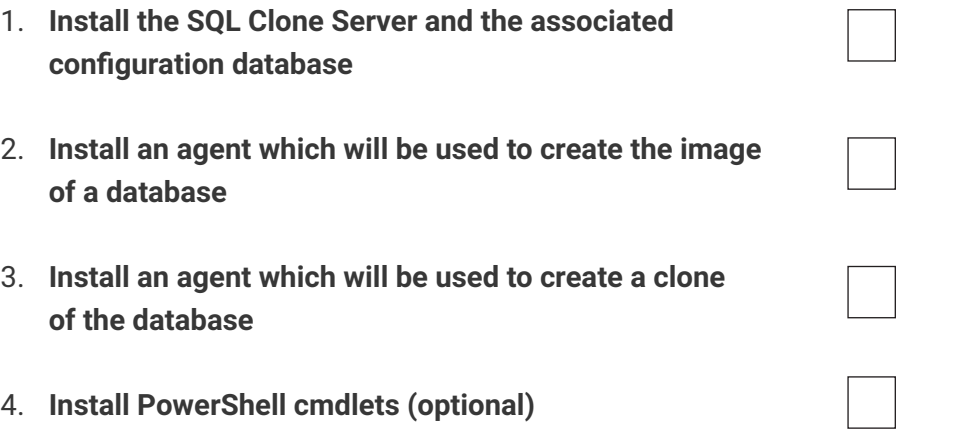

Only one agent is needed per machine. If the source for the image and the clone are on the same SQL Server then Step 3 isn't needed. You will need to download a new agent installer for each machine, as they are single use for security reasons.

### **Install the SQL Clone Server**

You only need to install one copy of the SQL Clone Server no matter how many machines you want to create images or host clones on. The SQL Clone Server is a web application, so it must be installed on a machine that is visible over the network from everywhere you want to use SQL Clone (the agents need to talk to the SQL Clone server).

As part of the installer, a setup utility runs to configure the SQL Clone Server, allowing you to configure which user the service runs as and where the configuration database is.

The SQL Clone Server URL will be of the form: *http://machine-name:14145*. The web application can be launched using a shortcut in the Start menu on the machine where it is running. You'll need to share the link with other users who want to access the web application from other devices.

To use HTTPS or a different port number follow the configuration instructions **[on](https://www.red-gate.com/cloneconfiguringhttps)  [our documentation site](https://www.red-gate.com/cloneconfiguringhttps)**.

The SQL Clone Server uses Windows authentication, so you should log in with your Windows credentials. By default anybody who has access to the URL will be able to access the SQL Clone Server. If you need to restrict access, navigate to the 'Settings' area where you can restrict access to members of an Active Directory group.

#### **Install the SQL Clone Agents**

Once you have installed the SQL Clone Server, you will need to install one or more SQL Clone Agents. Agents can be downloaded from the SQL Clone Server. Remember you will need to download a new agent for each machine you install it on as they are single use for security reasons.

The agent installer requires a username and password for the agent service. This user account must have local admin privileges and have read/write access to where you want to store images. These credentials will also be used to connect to databases where images or clones are created if you choose "Windows Authentication" when setting up SQL Server connections within the SQL Clone Server.

#### **Install SQL Clone Agents to Create Images**

You will need to install an agent on every machine with a SQL Server that hosts databases you wish to create an image from, or which you want to use temporarily when creating images from backups.

Note: data will be stored directly on the file store, not this temporary location when creating an image from a backup.

If you're creating an image from a backup, the agent uses a local SQL Server instance to temporarily restore the backup during the image creation process. This SQL Server version should be the same or higher than the backed up database.

#### **Install SQL Clone Agents to Create Clones**

You will need to install an agent on every machine with SQL Server where the cloned databases will be hosted.

The SQL Server version where a clone is being used should be the same, or higher than that of the image.

The steps to install an agent to create a clone are the same as installing the agent to create an image.

#### **PowerShell**

The PowerShell cmdlets require version 3 of PowerShell. They can be downloaded from the 'Settings' area of the SQL Clone Server.

All the cmdlets have help built in, so you can run "Get-Help Connect-SqlClone -Detailed" and it will return all the information about the parameters along with examples. This information is also available on the **[documentation site](https://documentation.red-gate.com/display/CLONE1/SQL+Clone+Documentation).**